Asociación Argentina

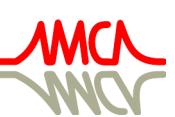

de Mecánica Computacional

Mecánica Computacional Vol XL, págs. 1527-1537 (artículo completo) F.A. Avid, L.C. Bessone, P. Gamazo, J.J. Penco, M.A. Pucheta, M.A. Storti (Eds.) Concordia, 6-9 Noviembre 2023

# MÉTODOS NUMÉRICOS EN LA ENSEÑANZA DE FÍSICA NUMERICAL METHODS IN PHYSICS EDUCATION

José L. Di-Laccioª,b, Andrés Monettaª, Julián Ramos<sup>c</sup> y Lucas Bessone<sup>c,d</sup>

<sup>a</sup>*Departamento de Física, CENUR LN, UdelaR, Uruguay, [http://les.edu.uy/ fisica/](http://les.edu.uy/fisica/)*

<sup>b</sup>*Centro Regional de Profesores del Litoral, Departamento de Física, Uruguay*

<sup>c</sup>*Departamento del Agua, CENUR LN, UdelaR, Uruguay, [http:// agua.unorte.edu.uy/](http://agua.unorte.edu.uy/)*

<sup>d</sup>*DMEL, CENUR LN, UdelaR, Uruguay[,http:// dmel.multisitio.interior.edu.uy/](http://dmel.multisitio.interior.edu.uy/)*

Palabras clave: FDM, FVM, Enseñanza Universitaria, Laboratorio, Cámara Termográfica.

Resumen. En este trabajo se propone una estrategia de enseñanza áulica entre docentes de matemática y física para la introducción de métodos numéricos como diferencias finitas (FDM) y volúmenes finitos (FVM) donde el estudiante tiene un rol activo. En la propuesta se incluyen la componente de teoría y experimentación en laboratorio de física. La propuesta consta de dos partes: 1) simulación numérica bidimensional utilizando FDM o FVM, de tres problemas que incluyen la distribución del potencial electrostático y la distribución del calor (estacionario y transitorio) en placas rectangulares; 2) realización de la simulación experimental en laboratorio, utilizando materiales de bajo costo que incluyen una fuente, un multímetro, una cámara termográfica con un software de análisis para comparar las distribuciones de temperatura. El objetivo de la simulación además brindar herramientas para resolver problemas reales, es ayudar a diseñar el experimento físico, cuestionar el rango de aplicación en las hipótesis utilizadas y comparar el modelo numérico con los resultados experimentales.

Keywords: FDM, FVM, University Education, Laboratory, Thermographic Camera.

Abstract. In this work proposes a classroom teaching strategy among mathematics and physics teachers for the introduction of numerical methods such as finite differences (FDM) and finite volumes (FVM) where the student has an active role. The proposal includes the components of theory and experimentation in the physics laboratory. The proposal consists of two parts: 1) two-dimensional numerical simulation using FDM or FVM, of three problems that include the distribution of electrostatic potential and the distribution of heat (steady and transient) in rectangular plates; 2) Realization of the experimental simulation in the laboratory, using low-cost materials that include a source, a tester, a thermographic camera with analysis software to compare temperature distributions. The objective of the simulation, in addition to providing tools to solve real problems, is to help design the physical experiment, question the range of application in the hypotheses used and compare the numerical model with the experimental results.

# 1. INTRODUCCIÓN

En el CENUR Litoral Norte de Salto, Uruguay, la enseñanza de métodos numéricos se imparte en el cuarto semestre como parte de la unidad curricular denominada "Métodos Numéricos", un curso de 15 semanas. Durante este período, se cubren los contenidos del programa de la unidad curricular y se realizan evaluaciones parciales para medir el progreso de los estudiantes.

El enfoque de enseñanza combina teoría y práctica. Los docentes introducen los conceptos clave mediante presentaciones orales en las clases teóricas y realizan demostraciones pertinentes a la temática. En las clases prácticas, los estudiantes resuelven problemas en los que aplican sus conocimientos y realizan consultas. Se integran programas de cálculo científico en la resolución de problemas como forma de dotar a los estudiantes de herramientas para enriquecer la experiencia de aprendizaje.

Simultáneamente, se ofrece el curso de Física Experimental II, que requiere la aplicación de algunos de los conocimientos adquiridos en Métodos Numéricos. En este curso se introduce a los estudiantes al arte de medir, procesar datos experimentales y poner a prueba las predicciones teóricas de los modelos. Este curso, al igual que Métodos Numéricos, es propicio para el manejo de software científico.

A pesar de los esfuerzos de los docentes en manejar una codificación similar en matemática y física, a menudo se observa una desconexión entre los conocimientos matemáticos y su aplicación práctica, especialmente al simular resultados teóricos, previo a la realización de los laboratorios. Los estudiantes enfrentan dificultades para traducir problemas físicos en términos matemáticos, pasar de la nomenclatura matemática a la usada en física o interpretar los resultados obtenidos de la simulación en relación con el fenómeno estudiado.

Es importante reconocer que aunque se enseñan los mismos métodos en ambos cursos, la transición de la teoría matemática a la física puede ser un desafío para los estudiantes y que esta brecha dificulta la comprensión de cómo aplicar estos métodos en soluciones concretas para problemas físicos. Por lo tanto, es crucial fortalecer la coordinación e integración entre ambos cursos, al menos en ciertos temas de interés común, para facilitar la transición de conceptos matemáticos a su aplicación en física. Esto mejoraría la comprensión de los estudiantes y fomentaría un aprendizaje más significativo.

En este trabajo, se propone una colaboración entre docentes de matemática y física para enriquecer la experiencia de aprendizaje entorno a la resolución numérica de ecuaciones en derivadas parciales, cálculo numérico de gradientes, entre otros en algunos de los laboratorios de Física Experimental II. En particular, se hace foco en el estudio del potencial y el campo eléctrico para dos configuraciones diferentes [\(Gil et al.,](#page-10-0) [2002;](#page-10-0) [Gil,](#page-10-1) [2014\)](#page-10-1) y en la conducción bidimensional del calor en una placa metálica, donde la propagación de calor por conducción prevalece sobre la convección y la radiación [\(Cengel y Ghajar,](#page-10-2) [2011\)](#page-10-2).

Esta iniciativa fomenta la colaboración entre disciplinas e integra teoría, práctica y experimentación enriqueciendo significativamente la experiencia de aprendizaje de los estudiantes, preparándolos mejor para aplicar sus conocimientos de manera efectiva en situaciones de la vida real.

# <span id="page-1-0"></span>2. TEORÍA Y SIMULACIÓN

Tanto los balances de materia y energía como los principios de la mecánica y el electromagnetismo, son un requisito para los cálculos en la solución de problemas de la física y la ingeniería. Las leyes físicas que controlan estos principios se traducen en relaciones matemáticas (modelos), escritas en forma de ecuaciones diferenciales, lo cual representa el medio para realizar simulaciones.

En esta propuesta se realiza un repaso de las ecuaciones y leyes de gobierno para el problema de determinación del potencial, el campo eléctrico y posteriormente el fenómeno de conducción del calor. Una vez presentadas las ecuaciones, se realiza una introducción a dos métodos de resolución numérica, FVM y FDM. Para la implementación de las simulaciones se les brinda una breve introducción a la programación en Octave o Matlab [\(Octave Community,](#page-10-3) [2021;](#page-10-3) [MathWorks,](#page-10-4) [2015;](#page-10-4) [Moore et al.,](#page-10-5) [2007\)](#page-10-5) y se les provee de implementaciones básicas de ambos métodos. Esta serie de funciones y *scripts* tienen como principal finalidad enseñarles sobre la manipulación eficiente de índices de las matrices del sistema así como la aplicación y modificación rápida de las diferentes condiciones de contorno.

Finalmente, se les brinda una introducción al uso del software Paraview [\(Kitware, Inc.,](#page-10-6) [2023;](#page-10-6) [Moreland,](#page-10-7) [2013\)](#page-10-7) como herramienta de visualización, aplicación de filtros para operar sobre campos escalares y vectoriales que permiten extraer y visualizar de forma rápida las variables de interés como ser, curvas de nivel o equipotenciales y campos vectoriales entre muchos otros. Entre las funciones provistas, se les brinda una con la cual pueden exportar los campos desde Octave/Matlab en formato \*.vtk (del inglés The Visualization Toolkit) para realizar el postproceso y visualización de resultados utilizando Paraview.

#### 2.1. Ecuación de Laplace y su resolución en un plano con FDM

Para el cálculo del potencial eléctrico, se utiliza la relación de divergencia del campo eléctrico con la densidad de carga:

$$
\nabla \cdot \vec{E} = \rho/\epsilon_0 \tag{1}
$$

donde  $\vec{E}$  es el campo eléctrico,  $\rho$  es la densidad de carga y  $\epsilon_0$  la permitividad o constante dieléctrica. A su vez, como el campo eléctrico se relaciona con el potencial a través de  $\vec{E} = -\nabla V$ , el potencial eléctrico se relaciona con la densidad de carga mediante la siguiente ecuación de Poisson:

$$
\nabla \cdot \nabla V = \nabla^2 V = -\rho/\epsilon_0 \tag{2}
$$

ecuación que para un medio libre de cargas se convierte en la ecuación de Laplace

<span id="page-2-0"></span>
$$
\nabla^2 V = 0 \tag{3}
$$

como primeros ejemplos se propone resolver [\(3\)](#page-2-0) utilizando FDM centrado en vértices en un dominio rectangular  $\Omega = [0, L_x] \times [0, L_y]$  considerando una grilla uniforme  $\Delta x = \Delta y = h$ , aplicando: 1) Condiciones de Borde (BC) tipo Dirichlet en los lados verticales (*West* y *East*) imponiendo una diferencia de potencial y BC tipo Neumann homogénea en los lados restantes (horizontales, *South* y *North*); 2) mismas condiciones de borde, pero en el lado *West* se incorpora una varilla simulando el efecto de un pararrayo (ver figuras [1](#page-3-0) y [3b\)](#page-6-0).

Se utiliza el esquema centrado para aproximar el laplaciano y multiplicando miembro a miembro en [\(3\)](#page-2-0) por  $h^2$ , la ecuación para las celdas internas resulta en

$$
V_W + V_E - 4V_C + V_S + V_N = 0 \tag{4}
$$

donde el subíndice C y  $E, W, N, S$  indica el vértice donde se evalúa el laplaciano (C) y los vértices vecinos en ambas direcciones (haciendo alusión a *Center, East, West, North, South*). Para aplicar la BC tipo Dirichlet se supone que los vértices se ubican sobre el mismo y en consecuencia se aplica la ecuación trivial  $V_C = V_{\text{west}}$ , mientras que para aplicar la BC tipo Neumann, se aplica la fórmula de segundo orden, por ejemplo para el borde inferior (*South*) la

ecuación resulta  $V_C - 4V_N/3 + V_{NN}/3 = 0$ , siendo NN el nodo ubicado al norte del nodo N, esto es el vecino en dirección norte que dista 2h del nodo C.

En ambas simulaciones se utilizaron  $N_X \times N_Y = 29 \times 21$  nodos. A modo de ejemplo en la figura [1](#page-3-0) se presentan los resultados obtenidos para el caso de estudio 2 (pararrayos). Tanto las curvas de equipotenciales como el gradiente de V para determinar el campo eléctrico se calcularon y visualizaron utilizando Paraview. Este primer ejemplo utilizando FDM resulta en un primer acercamiento más natural para los estudiantes al utilizar aproximaciones vía cocientes incrementales.

<span id="page-3-0"></span>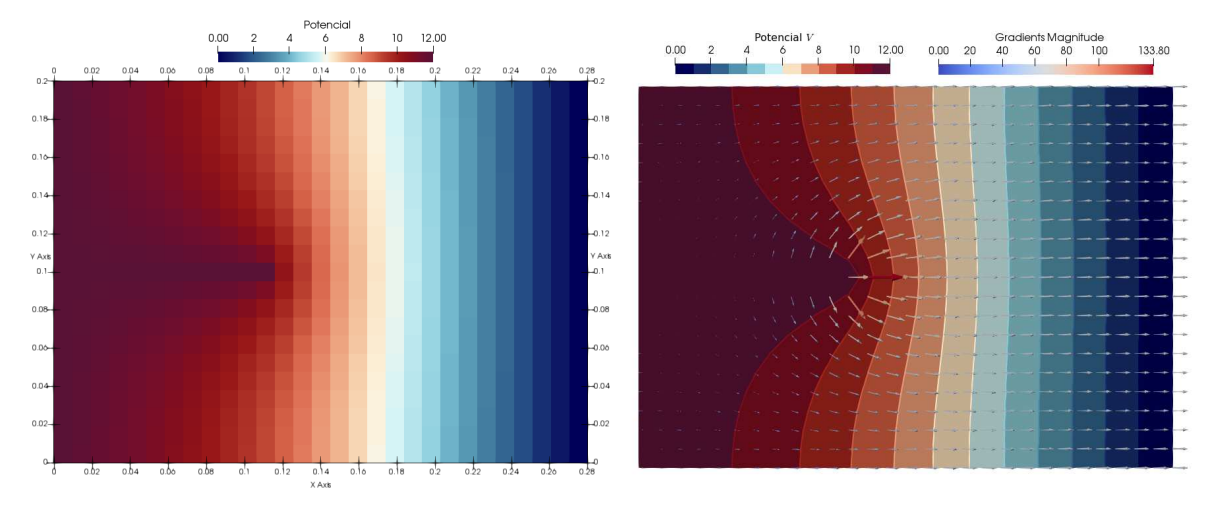

(a) Simulación del potencial eléctrico para el caso (b) Líneas equipotenciales y campo eléctrico sobre símil pararrayos. la grilla calculadas utilizando Paraview.

Figura 1: Simulación del potencial y campo eléctrico obtenidas en la configuración símil pararrayos.

#### 2.2. Conducción bidimensional de calor con FVM

El problema de conducción del calor se trata en dos partes, el caso estacionario y el caso transitorio. Al aplicar el FVM se consideran grillas cartesianas de paso constante uniformes  $(\Delta x = \Delta y = h)$  y un arreglo de variables centrado en celdas, la celda central y sus celdas vecinas para realizar el balance se designan con el subíndice  $C$  y  $E, W, N, S$  respectivamente, haciendo alusión a *Center, East, West, North, South* al igual que el anterior. La ecuación de difusión en el caso bidimensional, para un dominio rectangular  $\Omega = [0, L_x] \times [0, L_y]$ , con condiciones de borde tipo Dirichlet y Neumann, aplicadas respectivamente sobre  $\Gamma_D$  y  $\Gamma_N$ , luce así:

<span id="page-3-1"></span>
$$
\frac{\partial T}{\partial t} - \nabla \cdot (\kappa \nabla T(\vec{x})) = 0, \ \vec{x} \in \Omega, \ t \ge 0
$$
  

$$
T(\vec{x}, 0) = T_0(\mathbf{x}), \ \vec{x} \in \Omega
$$
  

$$
T(\vec{x}, t) = T_D, \ \mathbf{x} \in \Gamma_D, \ t \ge 0
$$
  

$$
\frac{\partial T}{\partial \vec{n}}(\vec{x}, t) = g_N, \ \vec{x} \in \Gamma_N, \ t \ge 0
$$
\n(5)

donde  $\partial\Omega = \Gamma_D \cup \Gamma_N$  con  $\Gamma_D \cap \Gamma_N = \emptyset$ . Para resolver numéricamente [\(5\)](#page-3-1) mediante FVM, se integra miembro a miembro sobre la celda C, luego aplicando los teoremas de la divergencia y

del valor medio, se obtiene:

<span id="page-4-0"></span>
$$
\int_{V_C} \frac{\partial T}{\partial t} dV - \int_{V_C} \nabla \cdot [\kappa \nabla T(\vec{x})] dV = 0
$$
\n
$$
\int_{V_C} \frac{\partial T}{\partial t} dV - \int_{\partial V_C} \kappa \nabla T(\vec{x}) \cdot d\vec{S} = 0
$$
\n(6)\n
$$
\left(\frac{\partial T}{\partial t}\right)_C V_C - \sum_{f \sim nb(C)} \kappa \nabla T(\vec{x})_f \cdot \vec{S}_f = 0
$$

donde  $V_C = h^2$  es el volumen de la celda para el caso 2D,  $\vec{S}_f$  es el vector normal saliente a la celda  $C$  de magnitud igual al área de la cara ( $|\vec{S}_f| = h$  en el caso 2D).

La discretización espacial consiste en aproximar el operador gradiente en la cara f ubicada entre la celda C y su vecina F. Aquí la expresión  $f \sim nb(C)$  indica que la sumatoria debe extenderse sobre las caras vecinas que rodean la celda  $C(e, w, n, s)$ . De esta manera, al considerar todas las celdas del dominio, el problema diferencial [\(5\)](#page-3-1) se transforma en un sistema de ecuaciones algebraicas donde las incógnitas son los valores en cada centro de celda. El primer término se tratará más adelante en la discretización temporal, para el segundo término, es suficiente usar el esquema de diferencias centradas (CD)  $\nabla T_f = (T_F - T_C)/h$ , el cual provee una precisión de segundo orden (orden  $\sim O(h^2)$ ).

#### 2.2.1. Ecuación estacionaria

Para el caso estacionario se considera  $\partial T/\partial t = 0$  en [\(6\)](#page-4-0), luego la expresión para la celda C luce como:

<span id="page-4-2"></span>
$$
\sum_{f \sim nb(C)} \kappa \nabla T(\vec{x})_f \cdot \vec{S}_f = \sum_{F \sim NB(C)} \kappa \frac{T_F - T_C}{h} h = 0 \tag{7}
$$

donde se cambió el signo y la expresión  $F \sim NB(C)$  indica que la sumatoria se realiza sobre todos los centros de celda F vecinos a la celda  $C$  ( $F \sim E, W, N, S$ ).

#### 2.2.2. Ecuación en régimen transitorio

Para el caso transitorio, se considera un esquema incondicionalmente estable para la discretización temporal debido a que no se pretende en el curso abordar los criterios de estabilidad para los diferentes esquemas numéricos, si bien son mencionados, no forman parte de los objetivos primarios en el trabajo. Se aplica el esquema de diferencias hacia atrás (*Backward Euler*-BE) para la derivada temporal se obtiene la ecuación para las celdas internas.

<span id="page-4-1"></span>
$$
\frac{T_C^{n+1} - T_C^n}{\Delta t} h^2 - \sum_{F \sim NB(C)} \kappa \frac{T_F^n - T_C^n}{h} h = 0
$$
 (8)

Para aplicar las BC tipo Neumann homogéneas, en FVM resultan naturales y no requieren mayores modificaciones, simplemente se anula el término en la sumatoria de [\(8\)](#page-4-1) (análogamente en [\(7\)](#page-4-2)) para esas caras de borde. Para aplicar las BC tipo Dirichlet, se realiza una aproximación de segundo orden, a modo de ejemplo, para el foco frío (borde vertical inferior izquierdo,  $x = 0$   $y \leq y \leq L_Y/10$  la ecuación resulta en:

$$
\frac{T_C^{n+1} - T_C^n}{\Delta t} h^2 - \sum_{F \sim NB(C)} \kappa \frac{T_F^n - T_C^n}{h} h + \kappa \frac{9T_C - T_E}{3h} h = \frac{8\kappa T_{\text{west}}}{3h} h \tag{9}
$$

donde la sumatoria sobre  $F \sim NB(C)$  solamente se realiza si F es un vecino interior al dominio, por otro lado  $T_{\text{west}}$  es el valor a fijar en ese borde.

La figura [2](#page-5-0) presenta las distribuciones de temperatura obtenidas para ambos casos (transitorio y estacionario) utilizando una grilla computacional de  $N_X \times N_Y = 30 \times 20$  celdas. Se menciona que en todos los casos las matrices se almacenan en formato *sparse* para reducir los requerimientos de memoria y acelerar los cálculos en Octave/Matlab.

<span id="page-5-0"></span>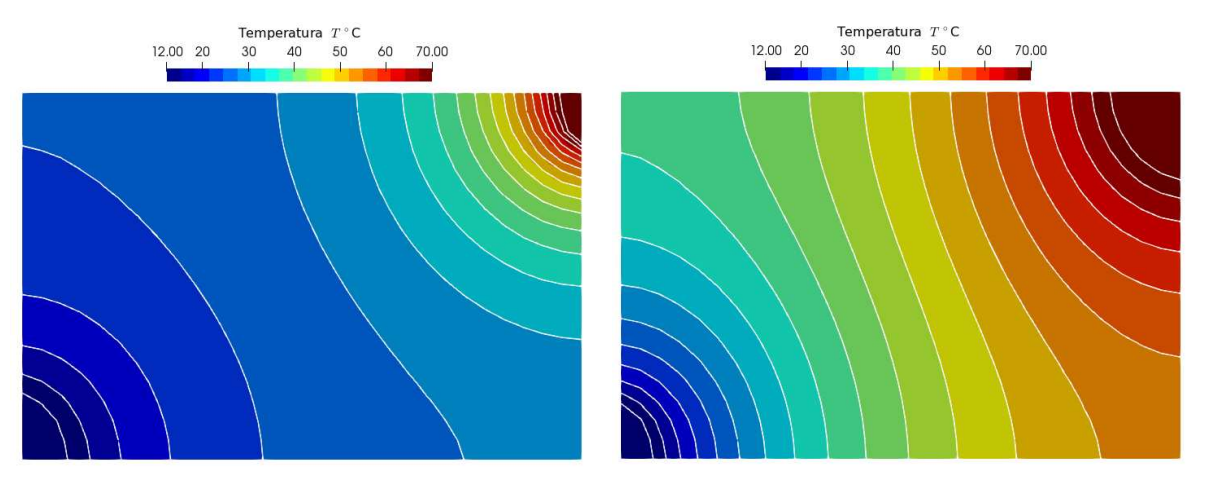

(a) Distribución de temperaturas sobre la placa y (b) Distribución de temperaturas sobre la placa en líneas de isovalores para un instante intermedio du-el caso estacionario. rante la simulación numérica del transitorio.

Figura 2: Resultados de las simulaciones numéricas para el caso de conducción del calor sobre una placa rectangular.

#### 3. EXPERIMENTOS

Luego de realizar la simulación para el potencial y campo eléctrico así como para la transferencia de calor por conducción bidimensional de la sección [2,](#page-1-0) se realizan los laboratorios con la finalidad de comparar con los resultados experimentales con la simulación realizada.

#### 3.1. Medidas de potencial y campo eléctrico

En el primer laboratorio, se explora el comportamiento del potencial y el campo eléctrico en dos configuraciones: 1) placas paralelas y 2) símil de un pararrayos. En este contexto, se propone a los estudiantes comparar la resolución numérica de la ecuación de Laplace en dos dimensiones para el potencial eléctrico bajo condiciones de borde de Dirichlet sobre los electrodos (0 y 12 V) y Neumann en los laterales libres (ver figura [3\)](#page-6-0).

Se realiza el montaje experimental que cuenta con los siguientes componentes: un papel conductor de grafito, que exhibe una cuadrícula uniforme compuesta por cuadrados de dimensiones 1.0 x 1.0 cm, una fuente de corriente continua, un multímetro, electrodos y una mesa de acrílico destinada a la disposición y ensamblaje de los equipos requeridos (ver figura [3\)](#page-6-0). La obtención

del potencial en múltiples puntos de esta cuadrícula es esencial para la estimación del campo eléctrico en la región de interés. Dicho campo eléctrico se obtiene a través del cálculo numérico del gradiente.

<span id="page-6-0"></span>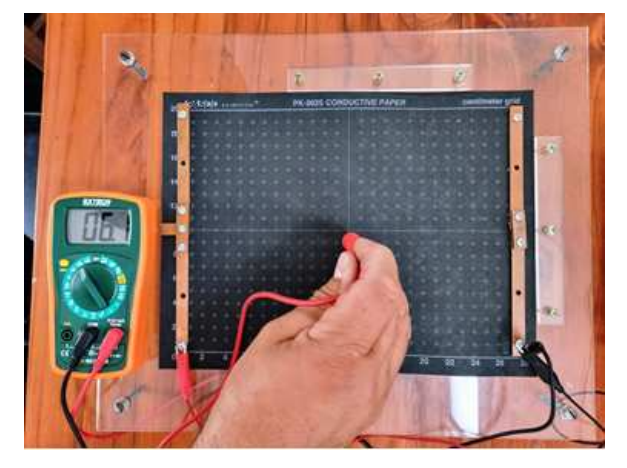

(a) Configuración de placas paralelas se paradas y expuesta a una diferencia de potencial de 12 V.

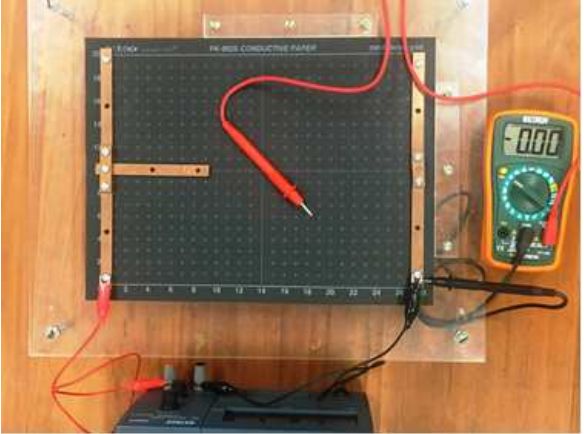

(b) Configuración símil de un pararrayos, note que el electrodo saliente en la hoja oficia de zona puntiaguda.

Figura 3: Dispositivos experimentales: se dispone la configuración con electrodos de cobre, una lámina levemente conductora con una cuadrícula de referencia, una fuente de corriente continua y un voltímetro para relevar el potencial dentro de la cuadrícula.

La configuración de placas paralelas se caracteriza por su resolución analítica sencilla, siendo el potencial y el campo de resultado conocido. Las líneas equipotenciales son paralelas a los electrodos y el campo eléctrico es uniforme, si no se consideran los efectos de borde. Esta configuración se emplea como punto de referencia porque permite tener una primera vista del comportamiento del montaje experimental en relación con el resultado esperado, brindando confianza o no con la disposición de los materiales. Es de notar que cada placa se obtiene de la unión de dos electrodos que se fijan con una pieza de ensamble y tornillos a la base de acrílico. Por su parte, el papel conductor se deja estirado en la mesa de acrílico aunque la manipulación del voltímetro puede hacer que se mueva levemente.

Por otro lado, la configuración análoga al pararrayos es más compleja, ya que implica la imposición de condiciones de Dirichlet en los electrodos (con un valor de 0 V en el paralelo y 12 V en el pararrayos), mientras que se aplican condiciones de Neumann en los lados restantes.

Los resultados obtenidos para el potencial y el campo eléctrico se encuentran representados en los cuatro paneles la figura [4.](#page-8-0) En la figura [4a\)](#page-8-0), se muestra el mapa de colores que representa el potencial en la configuración de placas paralelas identificada por sus coordenadas  $x e y$ . En este mapa, el color azul indica un potencial de 0 V, mientras que el amarillo representa 12 V. Se aprecian claramente los potenciales de los electrodos, los efectos de la unión de los electrodos mediante tornillos y las discrepancias de potencial causadas por el desplazamiento de los electrodos con respecto a las paralelas de la cuadrícula.

En la figura [4b,](#page-8-0) se presentan las líneas equipotenciales junto con el vector campo eléctrico. El cálculo del campo eléctrico, como ya se mencionó, se realiza al calcular numéricamente el gradiente, en las direcciones  $x \in y$ , utilizando el potencial eléctrico medido y el espaciado de la cuadrícula.

La figura [4c](#page-8-0) presenta el mapa de potencial en la región símil a un pararrayos, utilizando la misma escala de colores que en la configuración de placas paralelas. En esta representación, se pueden identificar claramente los voltajes de los electrodos, los efectos de la conexión entre ellos en una leve perturbación del potencial y las líneas equipotenciales, que en términos generales son más curvas en comparación con el caso de las placas paralelas.

En la figura [4d,](#page-8-0) se aprecian las líneas equipotenciales, y se observa cómo estas se curvan en las proximidades de la punta del sistema. En esta región puntiaguda, el campo eléctrico muestra una mayor intensidad en comparación con otras áreas de la grilla.

En ambas configuraciones el campo eléctrico es perpendicular a las líneas equipotenciales, como es de esperarse por la teoría física, comprobado mediante el cálculo numérico del gradiente y a su vez reflejado en las simulaciones. El campo eléctrico se orienta en el sentido de los potenciales decrecientes,  $\vec{E} = -\nabla V$ .

Con el experimento se conecta la teoría y la resolución del problema del potencial utilizando el FDM, pues se observa cualitativamente, un buen grado de ajuste como lo permite ver la figura [1](#page-3-0) al ser comparado con las figura [4c](#page-8-0) y figura [4d.](#page-8-0) También se analizan las limitaciones de la teoría para explicar el fenómeno de estudio así como la posibilidad de mejorar el diseño del experimento para mejorar la concordancia con la simulación.

#### 3.2. Propagación del calor bidimensional en una placa y el uso de la cámara termográfica

En este laboratorio se hace foco en analizar la propagación de calor en una placa metálica rectangular de hierro, que ha sido recubierta con una pintura de color negro mate. El hierro presenta una conductividad térmica que oscila en un rango aproximado de 50 a 80 W/(m·K), dependiendo de sus características específicas.

Esta placa presenta dimensiones de 30.0 x 20.0 x 0.1 cm y está equipada con dos aletas de 5.0 x 2.0 cm ubicadas en los vértices opuestos de su diagonal. Estas aletas funcionan como contactos térmicos con dos focos de calor (recipientes con agua a diferentes temperaturas). El foco caliente alcanza una temperatura aproximada de 90  $^{\circ}$ C, mientras que el foco frío se mantiene cercano a los  $0^{\circ}$ C. Para garantizar la estabilidad de las temperaturas de los focos se emplean recipientes de poliestireno expandido, que debido a su baja conductividad térmica, ofrecen un aislamiento efectivo. El dispositivo experimental se muestra en la figura [5.](#page-8-1) Dicho montaje es de fácil implementación, y es fundamental contar con una cámara termográfica.

El experimento se lleva a cabo en una habitación aislada térmicamente y con condiciones de oscuridad, donde la temperatura ambiente se mantiene bajo control, aproximadamente a 27 <sup>o</sup>C. A una distancia de aproximadamente un metro frente a la placa metálica, se posiciona una cámara termográfica fija para registrar la distribución de temperatura en el plano de la placa. Para obtener una lectura precisa de temperatura es esencial conocer la emisividad del material. Sin embargo, para evaluar las variaciones de temperatura dentro de un mismo material, la emisividad no es relevante. La cámara permite el registro del patrón de temperaturas en diferentes tiempos, lo que permite evidenciar el proceso transitorio y estacionario de la conducción. Para facilitar el estudio de la situación se usa el software para cámaras termográficas FLIR Tools que es de descarga libre y gratuita [\(https://flir-es.custhelp.com/app/answers/detail/a\\_id/2903/~/](https://flir-es.custhelp.com/app/answers/detail/a_id/2903/~/descargar-flir-tools) [descargar-flir-tools\)](https://flir-es.custhelp.com/app/answers/detail/a_id/2903/~/descargar-flir-tools). FLIR Tools permite varias opciones de análisis de imágenes térmicas y es amigable con el usuario. Se destaca la posibilidad de exportar un archivo de datos *.csv* con las temperaturas de cada pixel de la imagen para su posterior análisis.

En la figura [6](#page-9-0) se presentan, a modo de ejemplo, cuatro imágenes que permiten visualizar la evolución temporal del fenómeno de transferencia de calor en la placa, estas imágenes pueden ser comparadas con la simulación.

 $12$ 

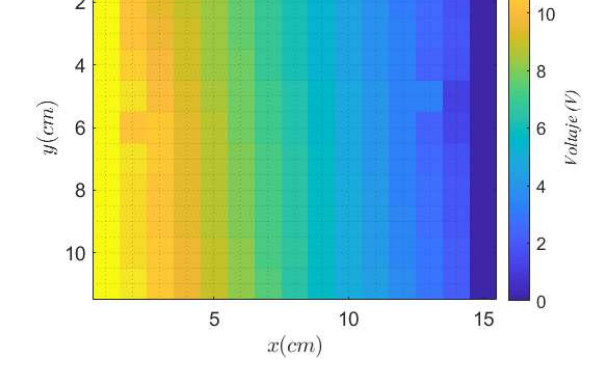

<span id="page-8-0"></span> $\overline{c}$ 

(a) Distribución de potencial en el plano de la grilla para una configuración de placas paralelas.

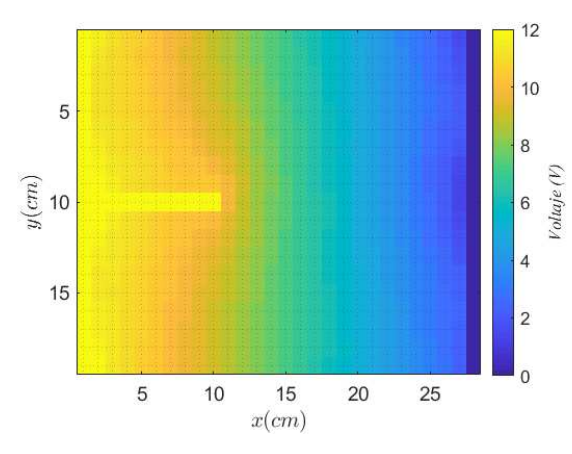

(c) Potencial eléctrico de símil pararrayos, note la ubicación de del electrodo a la izquierda.

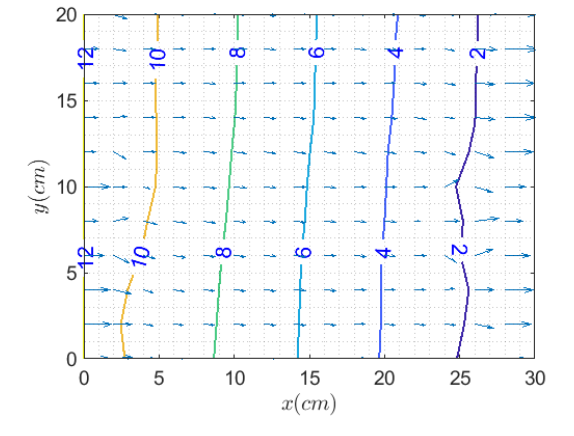

(b) Líneas equipotenciales y campo eléctrico en la grilla.

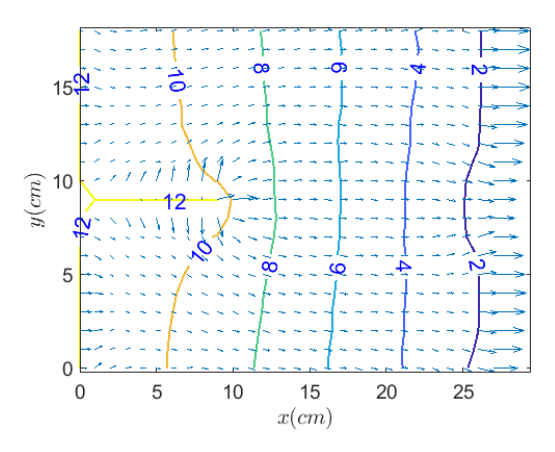

(d) Líneas equipotenciales y campo eléctrico de la configuración.

Figura 4: Potenciales y campos eléctricos en las configuraciones exploradas.

Un aspecto cualitativo de la figura [6](#page-9-0) es que los focos térmicos tienen diferentes rapideces de

<span id="page-8-1"></span>Figura 5: Dispositivo experimental: placa metálica, cámara termográfica y focos térmicos.

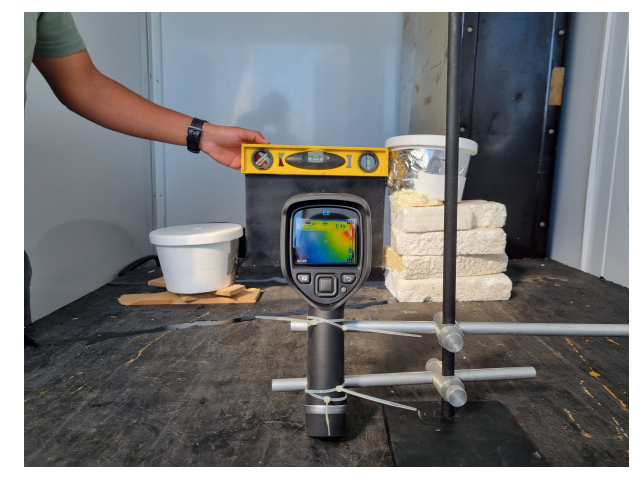

<span id="page-9-0"></span>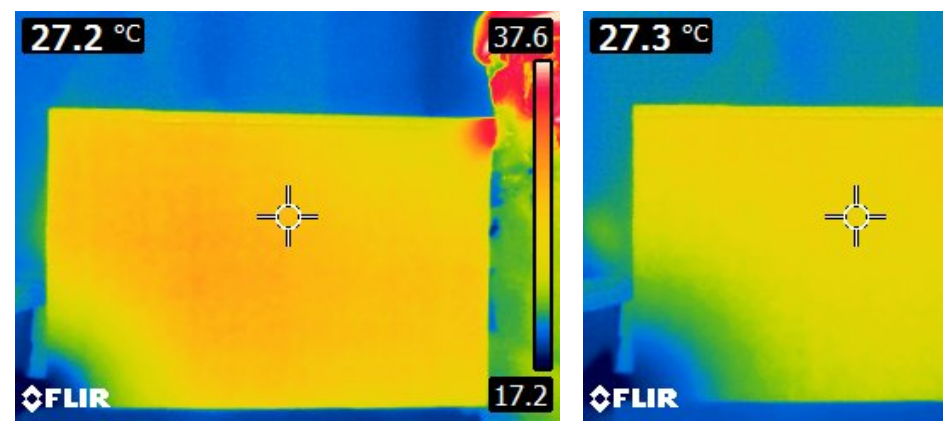

(a) Imagen térmica en los primeros momentos de iniciado el experimento.

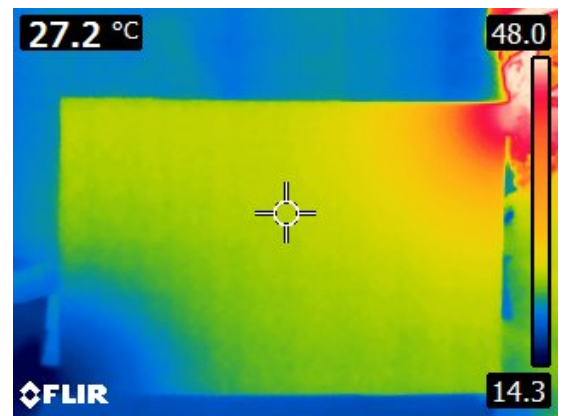

(c) Transitorio, sigue en aumento la temperatura del vértice superior con una rapidez mayor al descenso del vértice izquierdo inferior.

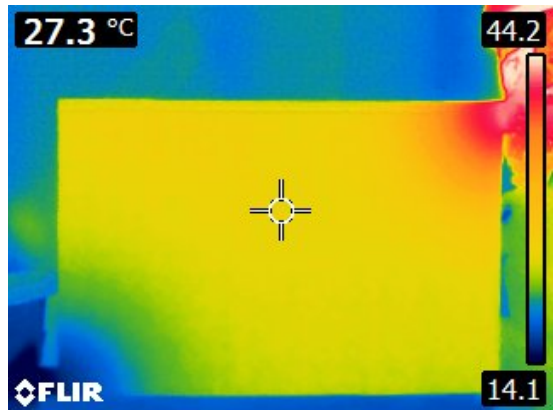

(b) Transitorio, note en la barra de color el aumento de temperatura próximo al foco superior y la reducción en el límite inferior.

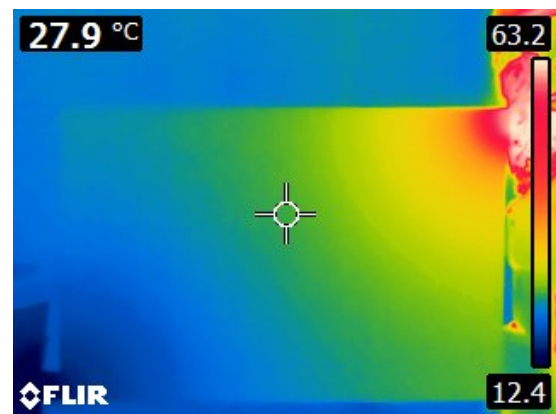

(d) Imagen próxima al régimen estacionario.

Figura 6: A medida que transcurre el tiempo el mapa de la temperatura de la placa varía, lo que se relaciona con el estado transitorio. Se presentan, a modo ilustrativo, 4 momentos del proceso. Note que se produce un aumento de temperatura en la placa mientras que la variación dela temperatura ambiente es leve.

transferencia de energía a los extremos de la placa, esto se debe a la diferencia de las uniones de la aleta correspondiente al foco. En la simulación se usan focos idénticos, como se aprecia en la figura [2a](#page-5-0) y [2b](#page-5-0) y este hecho evidencia una dificultad en la simulación o en el arreglo experimental si es que se pensaba que ambos focos transferían energía de igual forma. El contar con la simulación complementa el análisis para realizar discusiones sobre las condiciones implementadas.

## 4. CONCLUSIONES

En este trabajo se aborda la resolución numérica de ecuaciones en derivadas parciales en problemas concretos y reales, permitiendo la colaboración entre matemática y física en aspectos teóricos, prácticos y experimentales. Desde el rol docente, se requiere de un esfuerzo de coordinación y ajuste del lenguaje propia de cada disciplina. El tiempo que requiere esta modalidad es mayor al habitual si se planifica adecuadamente y se evalúa como unidad.

Para los estudiantes es una posibilidad de vincular directamente los conocimientos aprendidos en la teoría (matemática y física) a una situación que puede comprobar en el laboratorio. La resolución numérica de las ecuaciones que gobiernan los fenómenos y discusión de sus alcances previo a realizar los ensayos, permite mejorar el diseño del experimento. Al contrastar los modelos con la realidad permite comprender las limitaciones de los mismos.

Como actividad futura se proponen aplicar mejoras sobre los modelos para reproducir mejor los resultados experimentales, por ejemplo la incorporación de un término fuente en la ecuación del calor para contemplar las ganancias o pérdidas de calor por convección al ambiente en todo el dominio de la placa.

### **REFERENCIAS**

- <span id="page-10-2"></span>Cengel Y. y Ghajar A. *Transferencia de calor y masa: Fundamentos y aplicaciones*. McGraw Hill, 2011.
- <span id="page-10-1"></span>Gil S. *Experimentos de Física usando TIC y elementos de bajo costo.* Alfaomega, 2014.
- <span id="page-10-0"></span>Gil S., Saleta M., y Tobia D. Experimental study of the Neumann and Dirichlet boundary conditions in two-dimensional electrostatic problems. *Am. J. Phys.*, 70:1208–1213, 2002.

<span id="page-10-6"></span>Kitware, Inc. Paraview. 2023. Lanzamiento: 1 de enero de 2023.

<span id="page-10-4"></span>MathWorks. Matlab. 2015. Lanzamiento: 9 de septiembre de 2015.

<span id="page-10-5"></span>Moore H., Olguín V.C., y Nuño R.M. *MATLAB para ingenieros*. 620.0013 M66 2007. Pearson Educación, 2007.

<span id="page-10-7"></span><span id="page-10-3"></span>Moreland K. The paraview tutorial. *Sandia National Laboratories, Tech. Rep. SAND*, 2013. Octave Community. Gnu octave. 2021. Lanzamiento: 20 de febrero de 2021.